## Instructivo de asignación de cursos

Es requisito estar solvente para realizar la gestión de asignaciones. El período de asignación es de 1 semana.

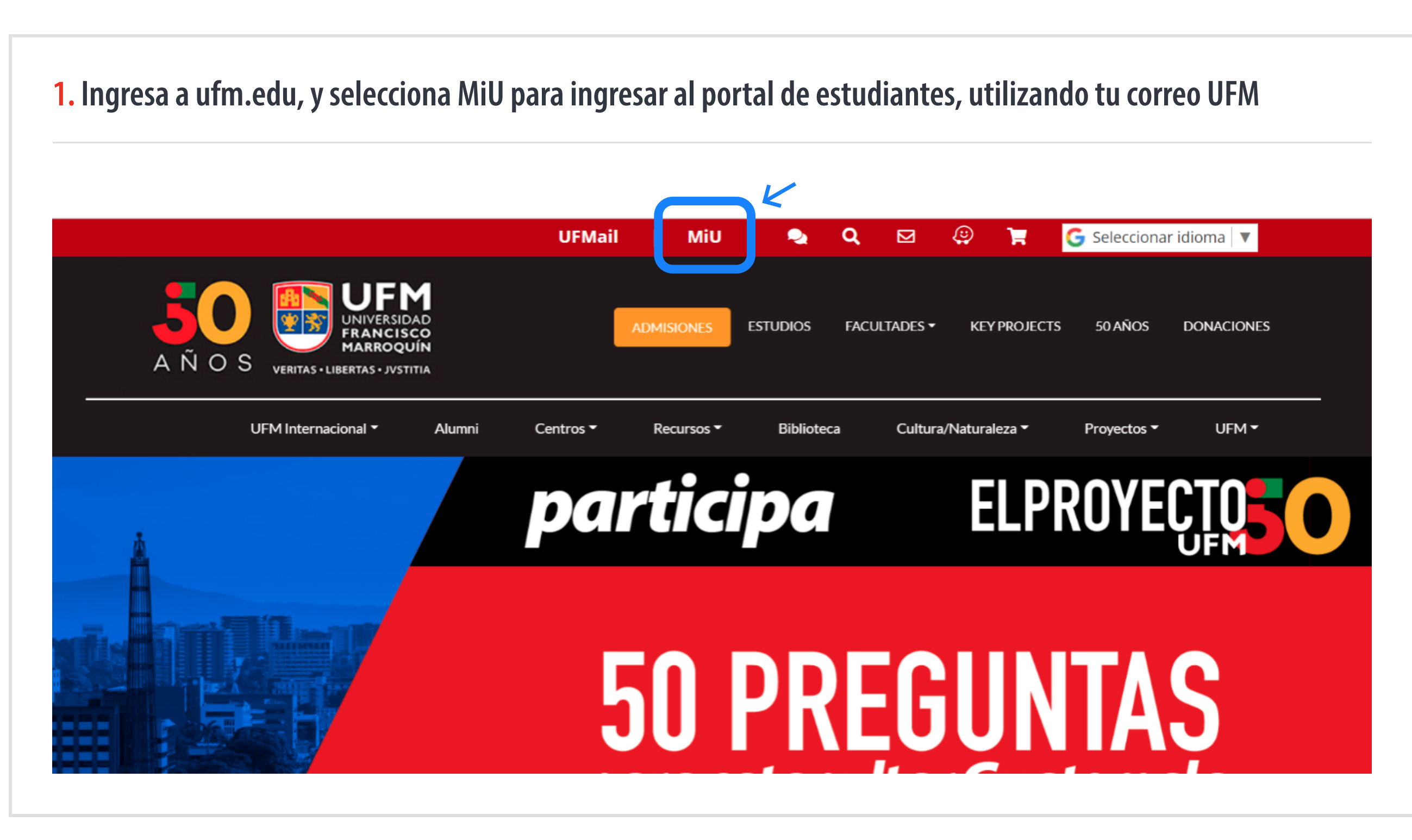

**NEGOCIOS** 

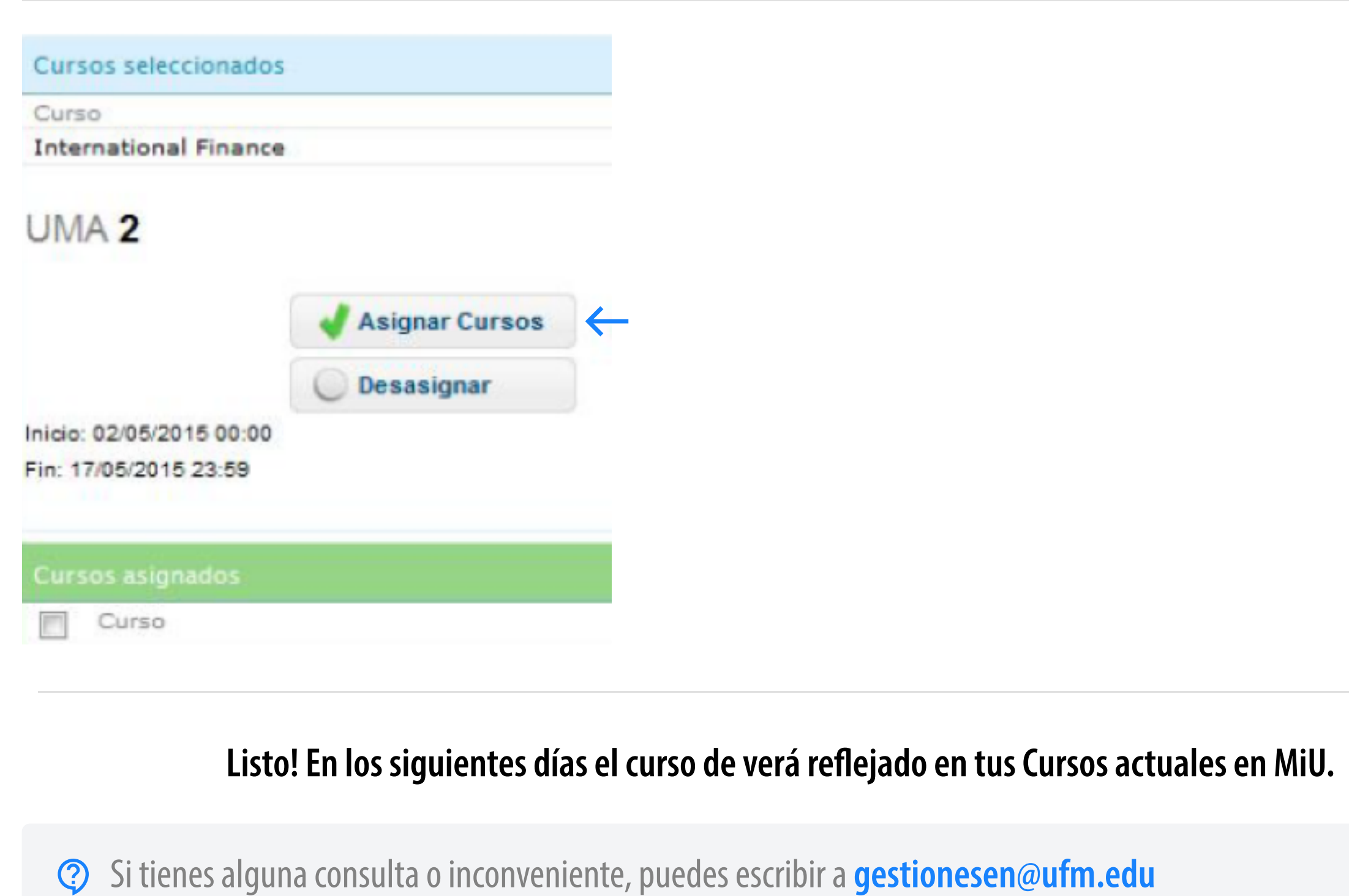

# 2. Ingresa a "Cursos actuales"

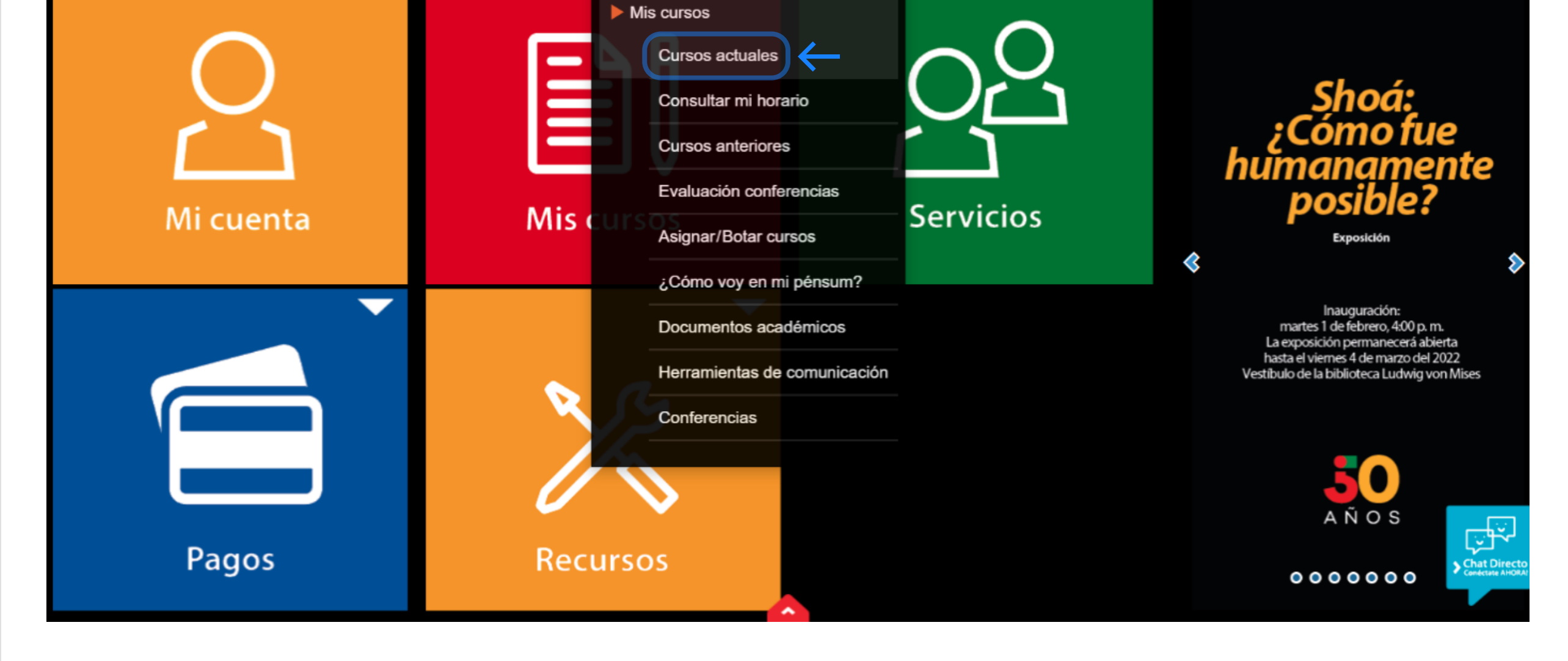

### 3. Realiza la evaluación del curso aquí:  $G$ , una vez esté completa la evaluación aparecerá el siguiente ícono

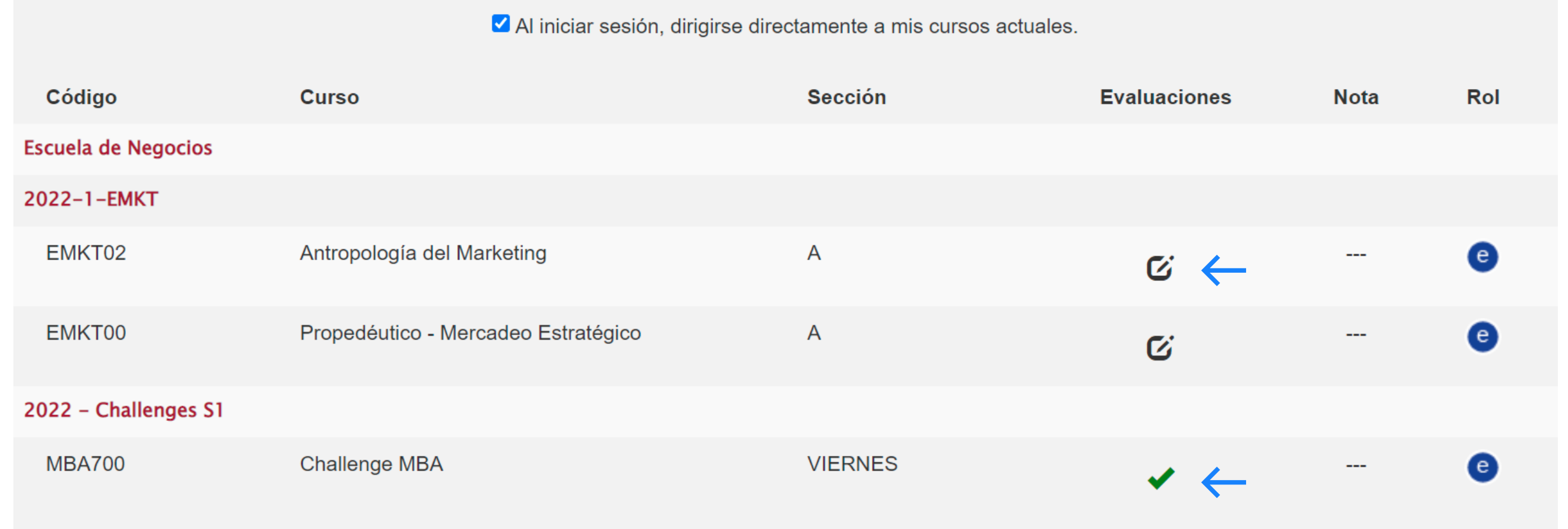

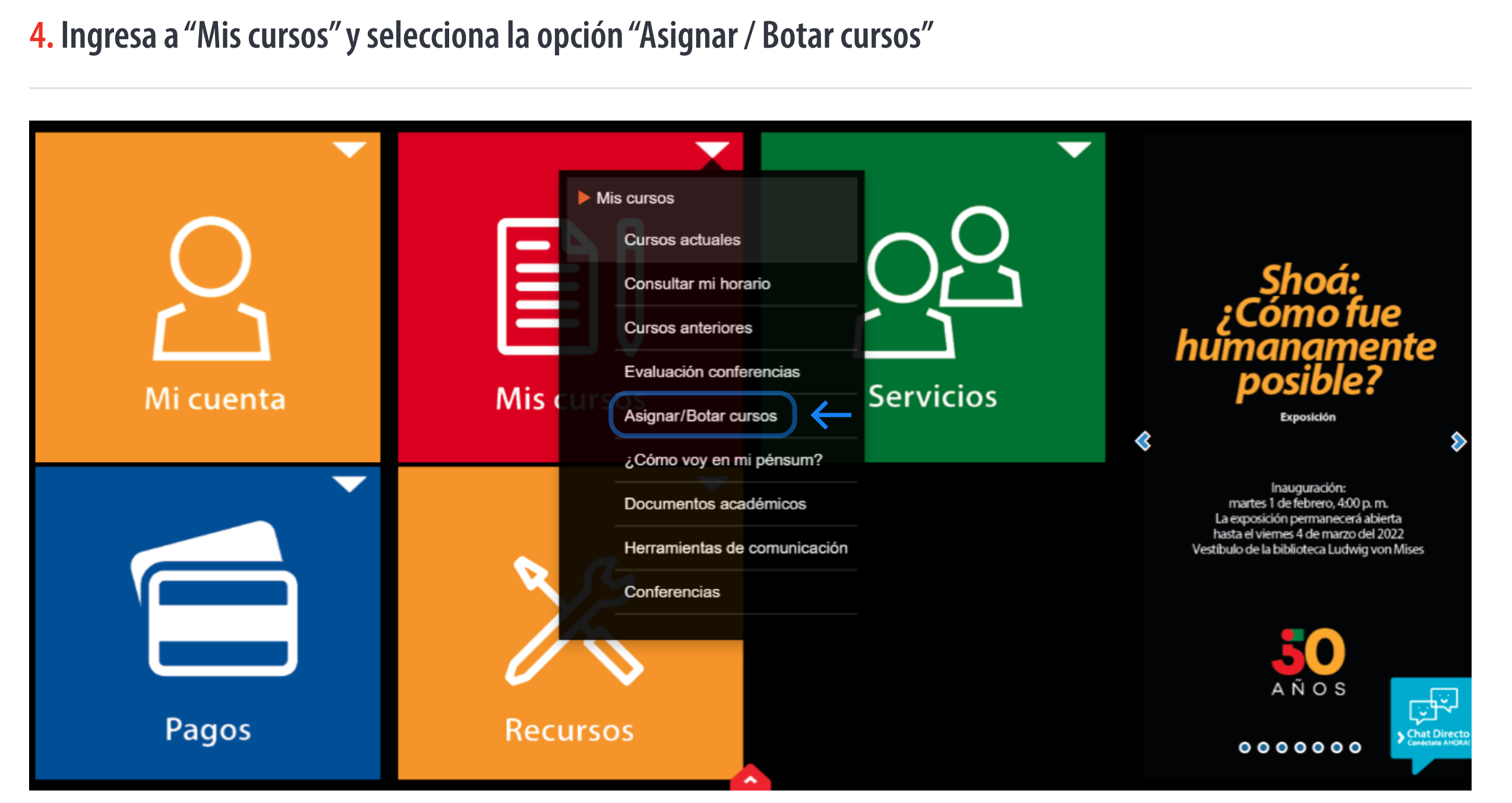

### 5. Marca el curso al que deseas asignarte

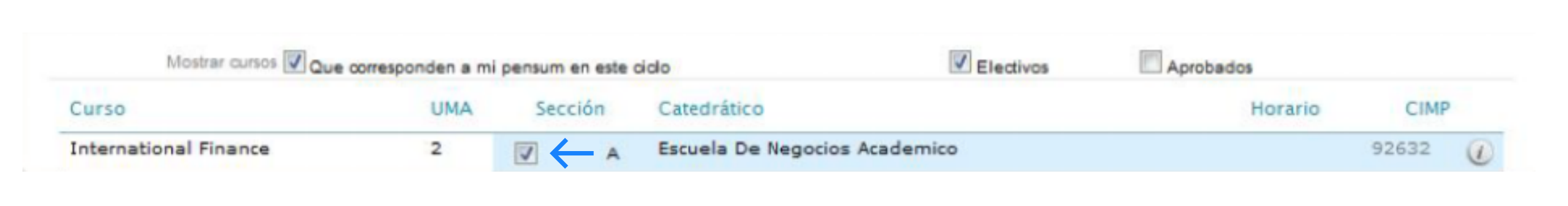

#### 6. Selecciona "Asignar Cursos"

Asegúrate de tener habilitados los complementos de ufm.edu en tu navegador, para evitar inconvenientes.